# ENREGISTRER UN FICHIER MP3 AVEC LE SITE **ONLINE-VOICE-RECORDER**

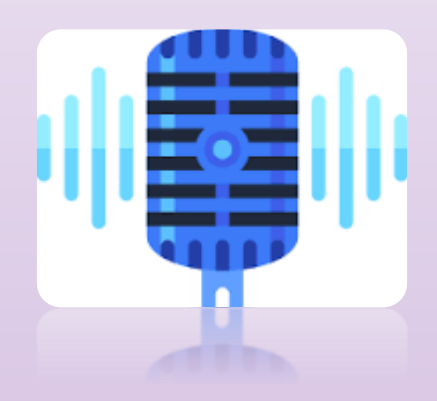

*Pierre BINET Collège Jean Fernel CLERMONT*

Il faut tout d'abord brancher un micro. On peut aussi utiliser le micro intégré à l'ordinateur portable.

#### Puis aller sur le site suivant :

<http://online-voice-recorder.com/fr/>

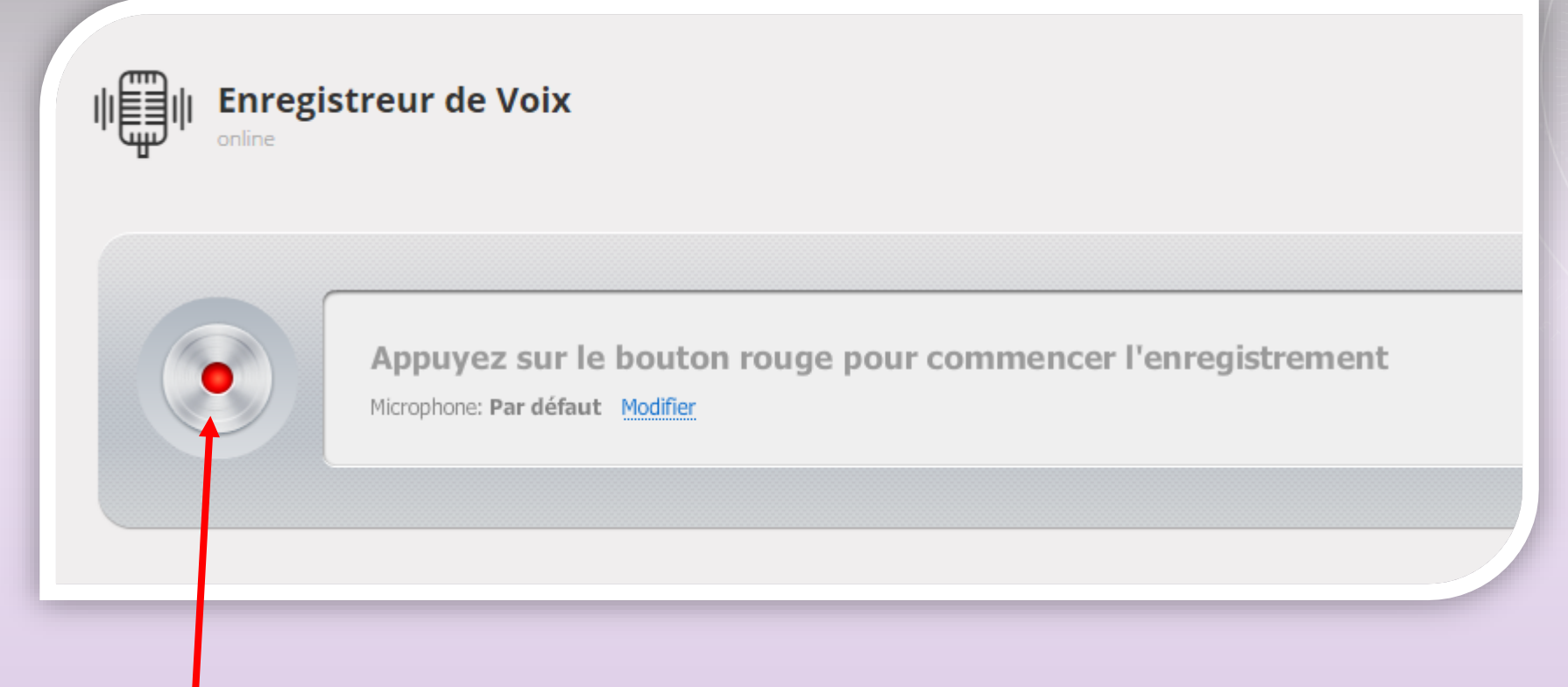

## Cliquer sur ce bouton afin de commencer l'enregistrement.

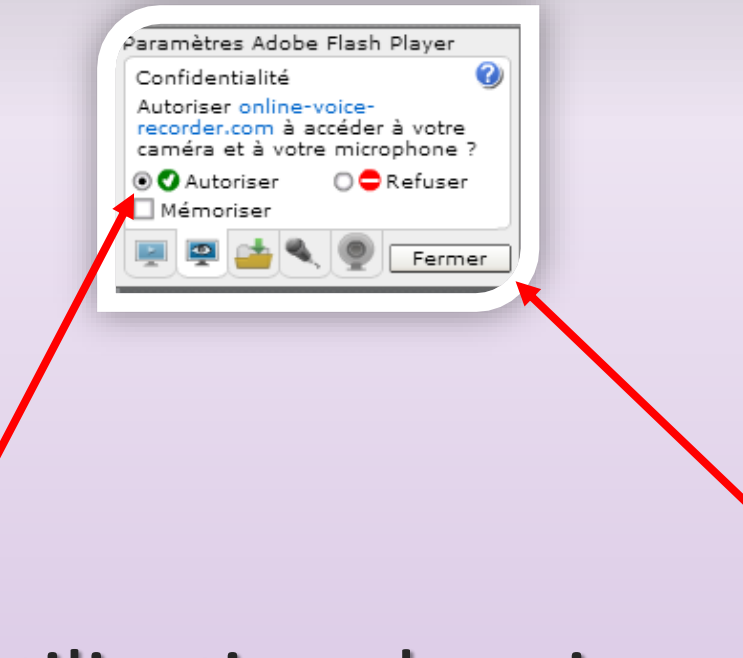

#### Autoriser l'utilisation du micro, puis fermer.

#### L'enregistrement commence aussitôt.

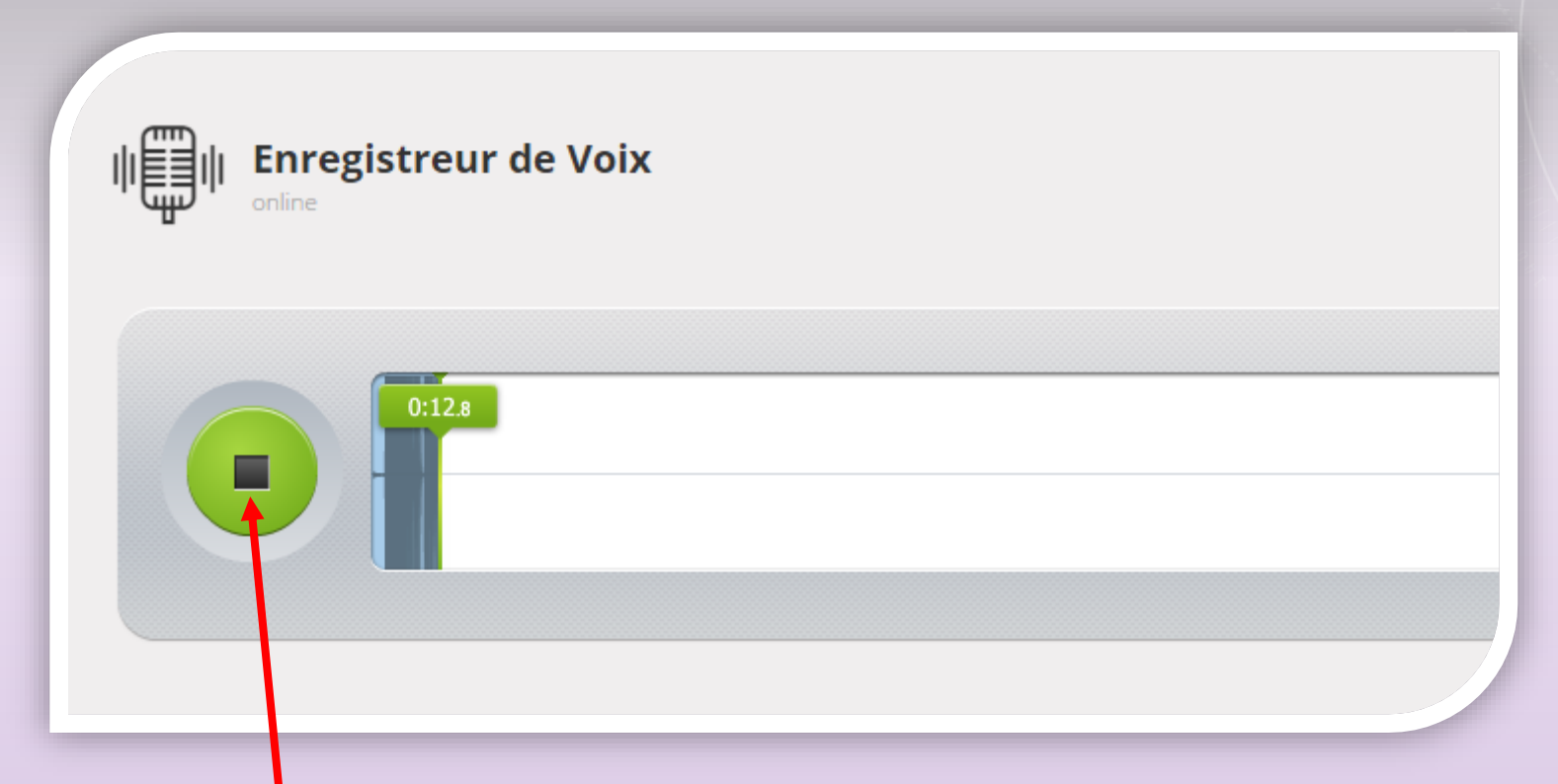

Une fois l'enregistrement effectué, cliquer sur le bouton vert pour terminer.

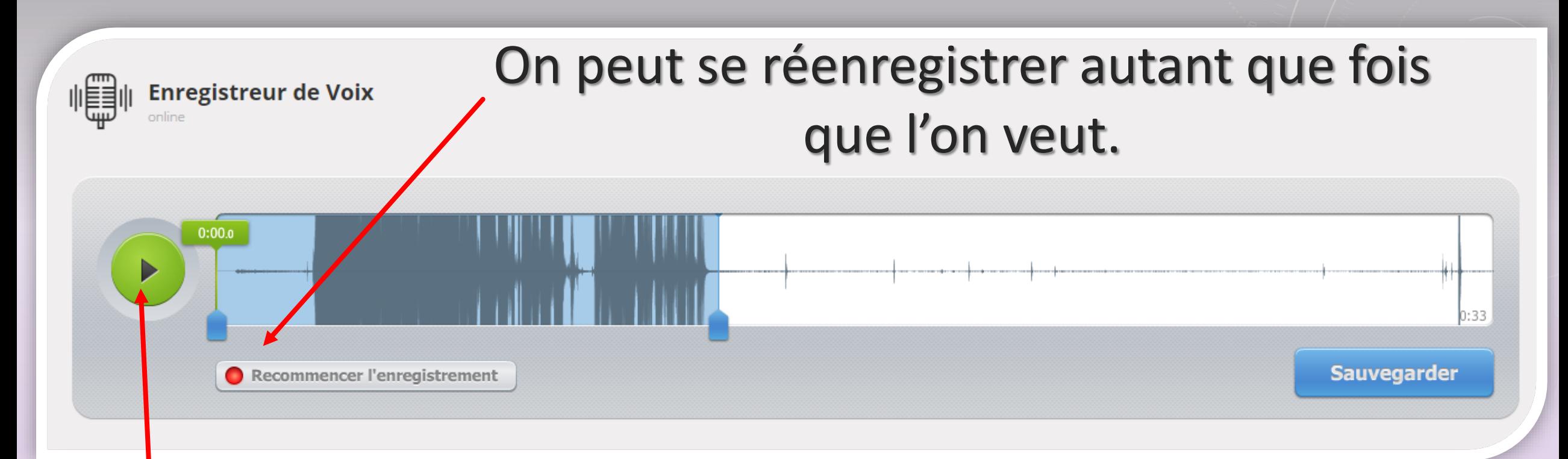

## Ce bouton de lecture permet d'écouter son enregistrement.

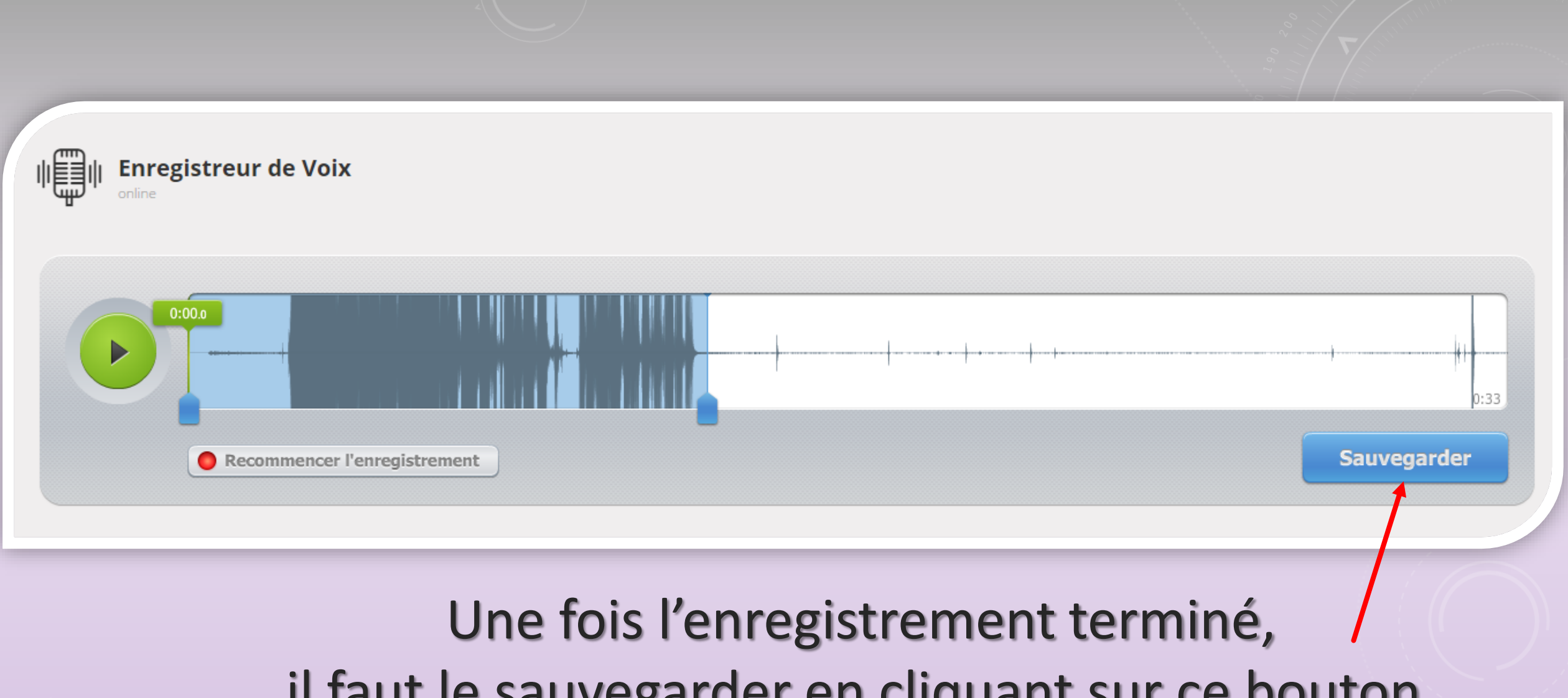

# il faut le sauvegarder en cliquant sur ce bouton.

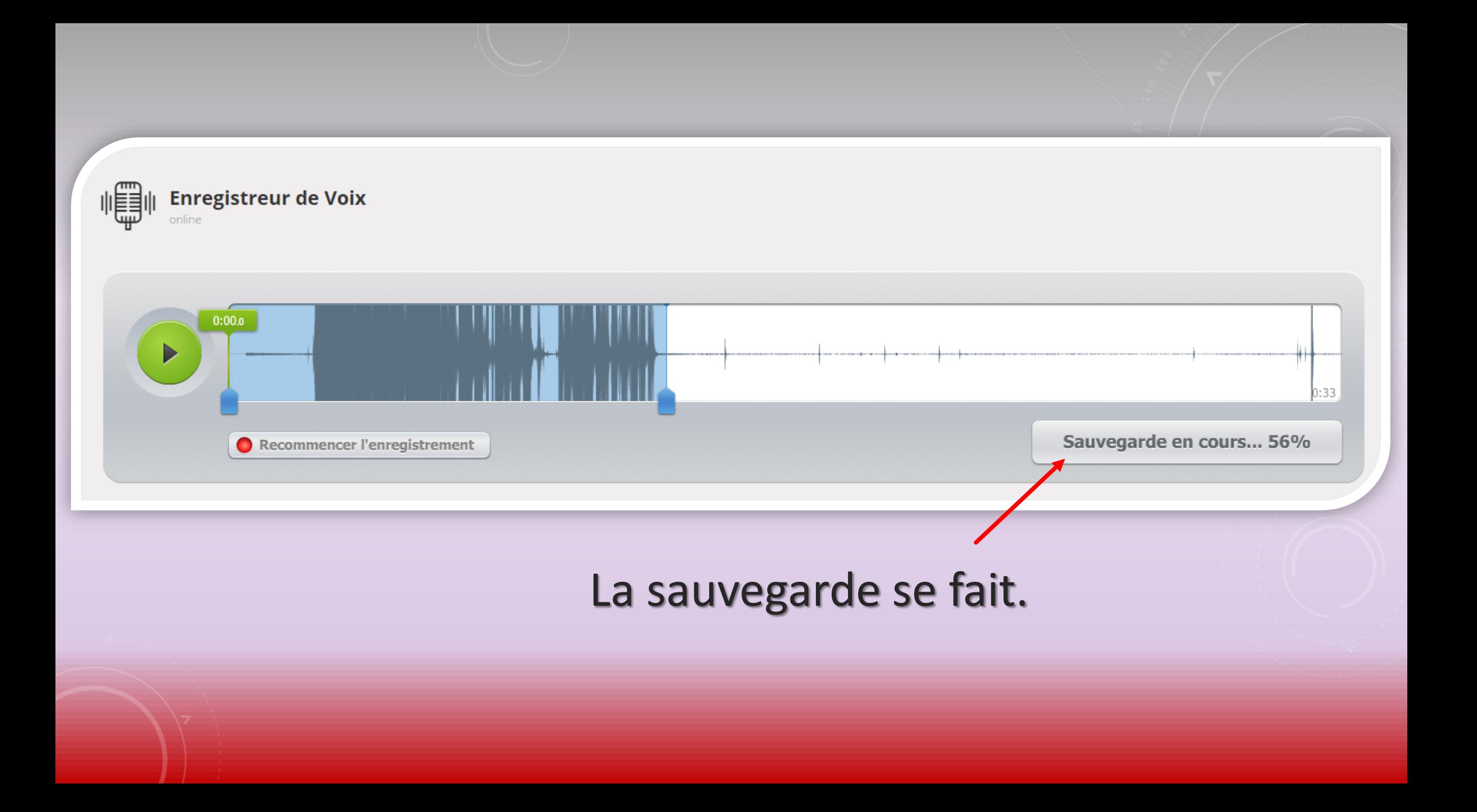

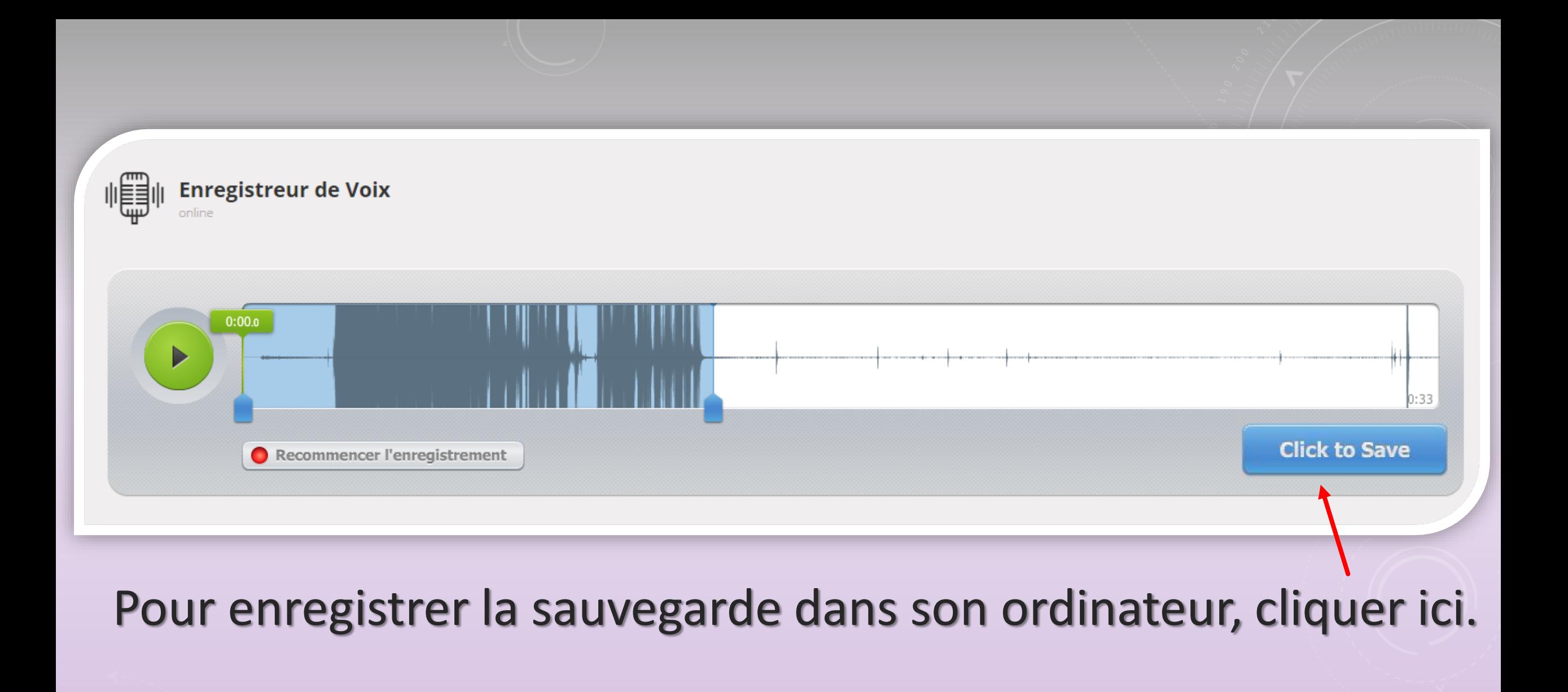

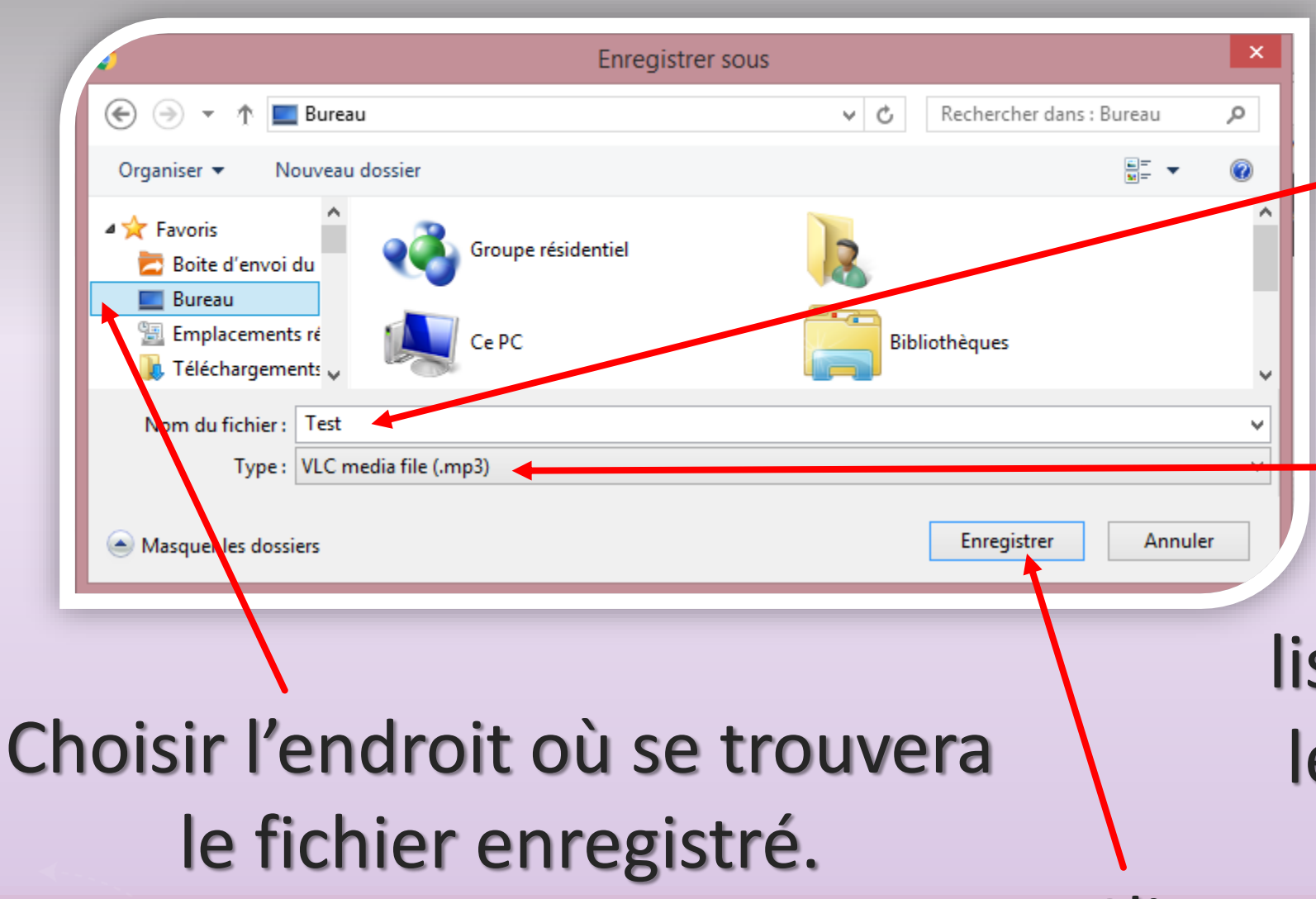

(par exemple le bureau)

Donner un nom à l'enregistrement.

Le fichier créé est au format mp3. Il sera lisible, par exemple, avec le lecteur universel VLC.

Cliquer ici afin d'enregistrer le fichier mp3 sur le bureau.